## **3D Modeling**

Vertices, edges, and faces are the basic components of polygons. When you model with polygons you usually use three-sided polygons called triangles or four-sided polygons called quadrilaterals (quads). Maya also supports the creation of polygons with more than four sides (n-gons) but they are not as commonly used for modeling.

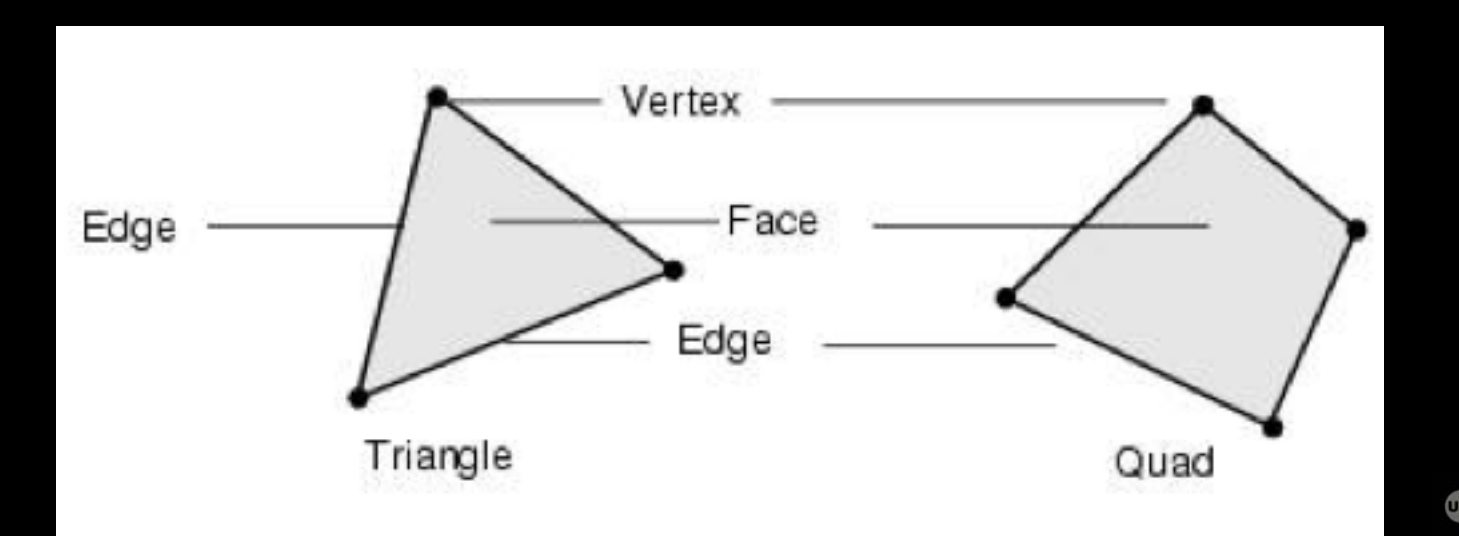

#### **3D Modeling**

edges

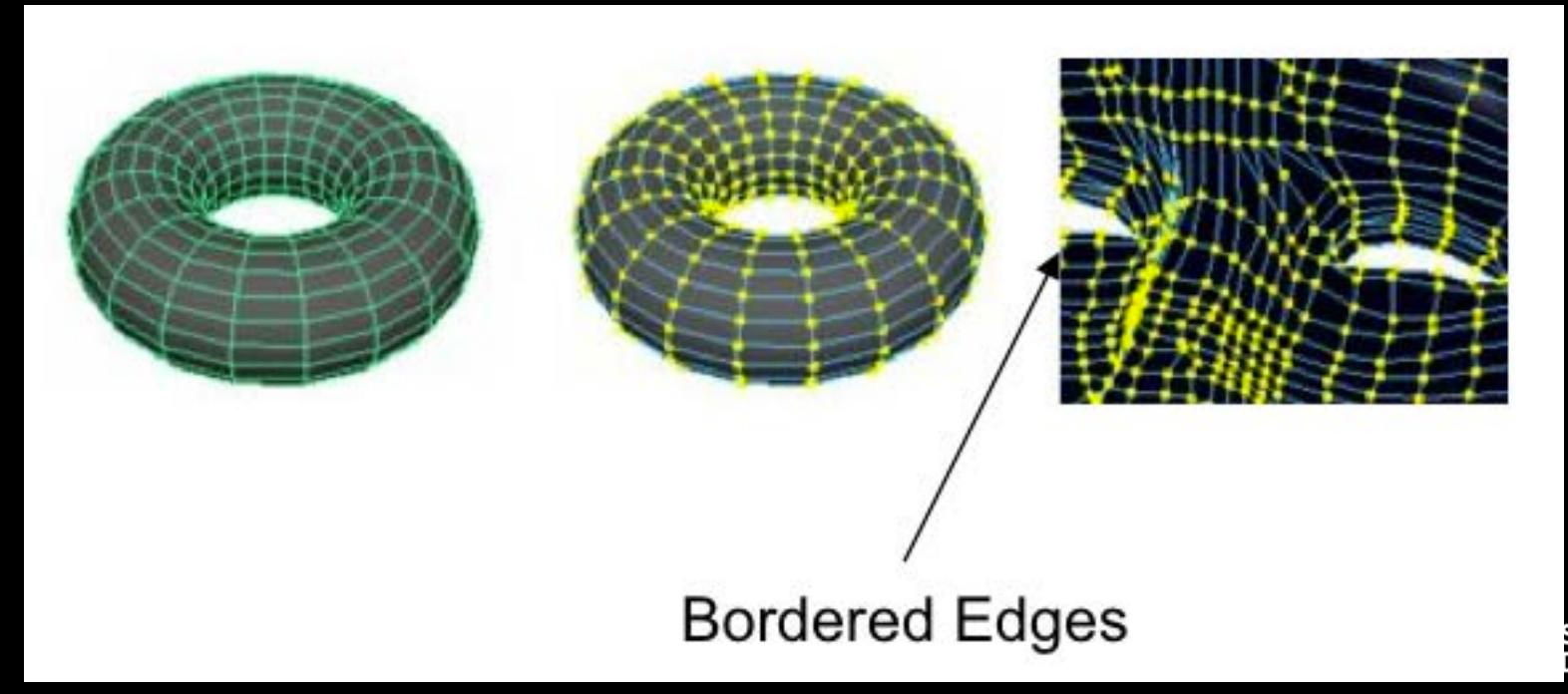

School of<br>Design

#### **Normals**

Normals are imaginary lines perpendicular to each point on a curve or surface (NURBs), or to the surface of a polygon (Polygon)

In Maya, normals are used to determine the orientation of a polygon face (face normals), or how the edges of faces will visually appear in relation to each other when shaded (vertex normals).

Face normal

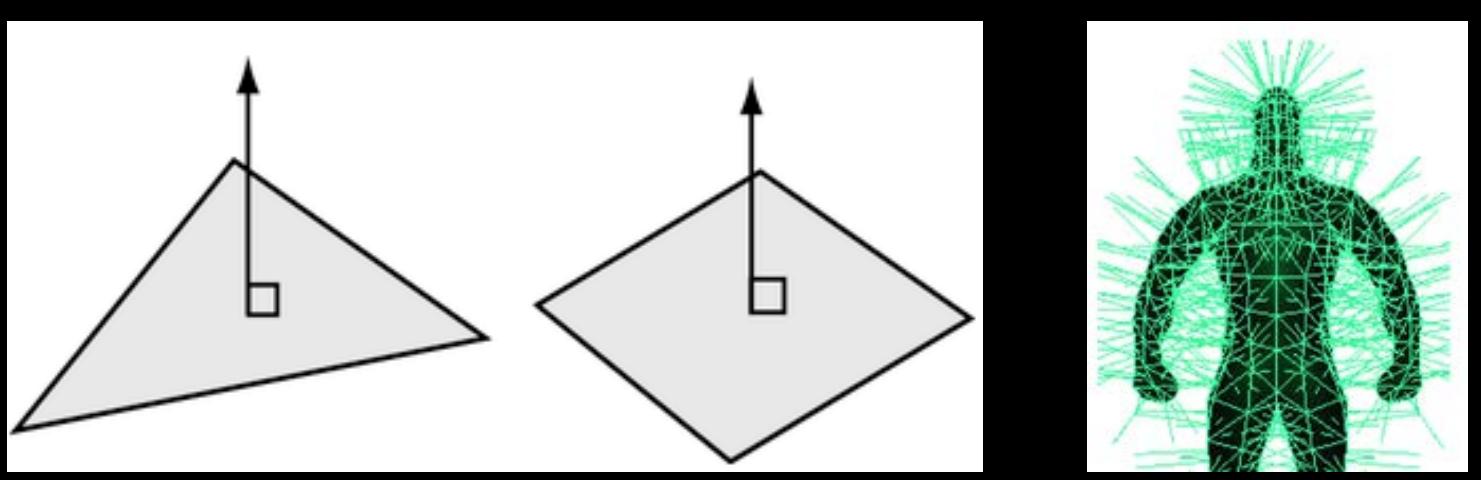

#### **Normals**

Vertex normals

You can modify the shading of individual polygons by manually editing the vertex normals associated with the polygon mesh. Since they are always perpendicular to the curve or surface, the way normal lines point toward or away from each other can reveal subtle curvature.

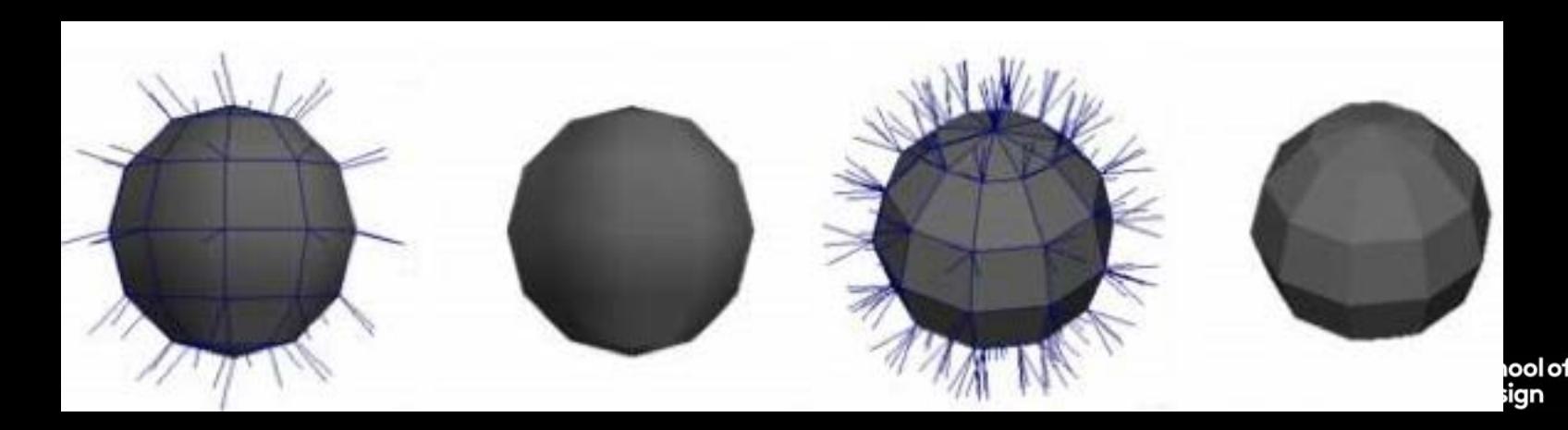

# **Creating polygons**

- Using primitives (Create / Polygon Primitives)
- Creating Polygon from scratch (Mesh Tools / Create Polygon Tool)

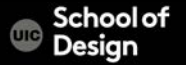

# **Primitives**

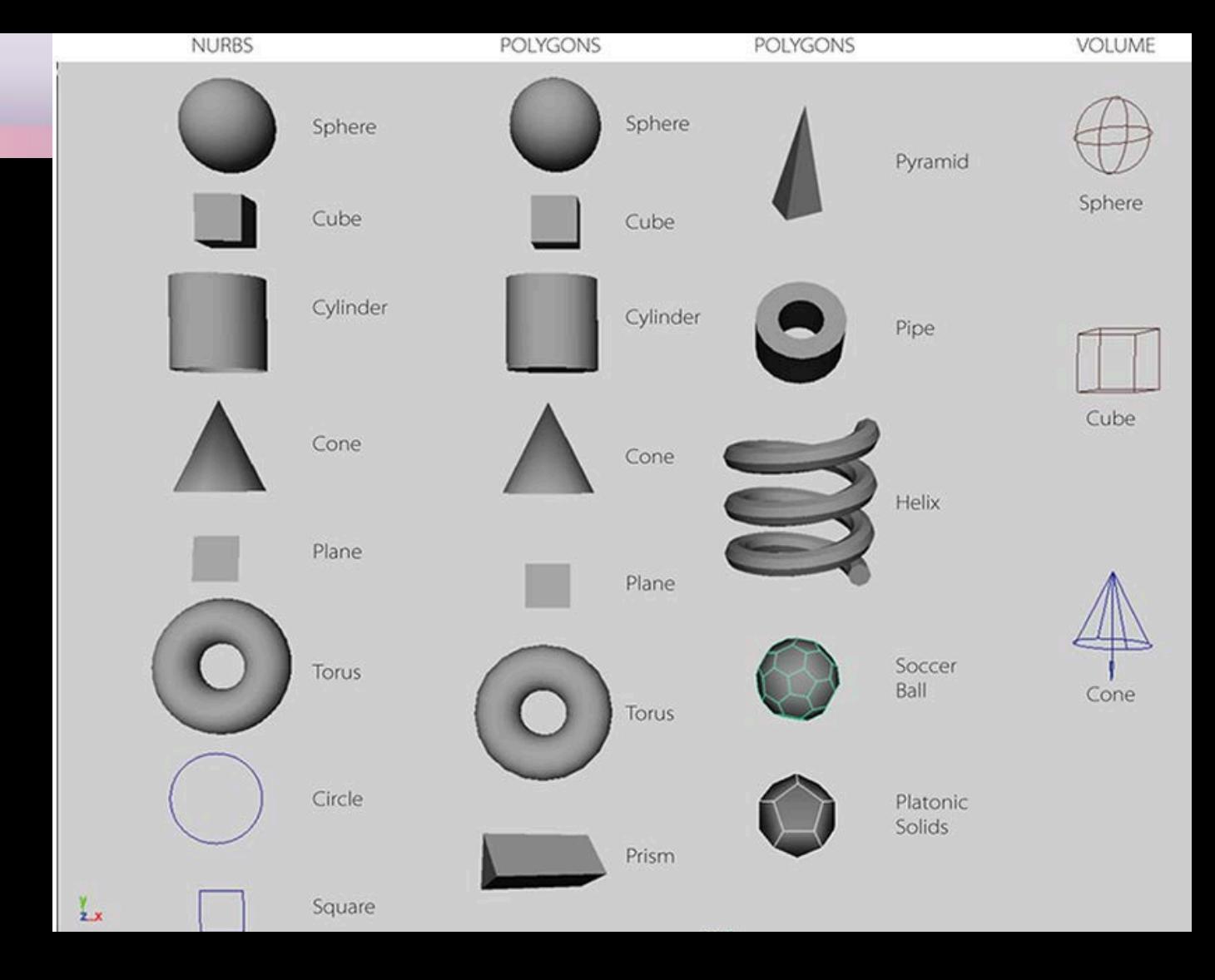

# **Creating polygons**

#### Smoothing polygons

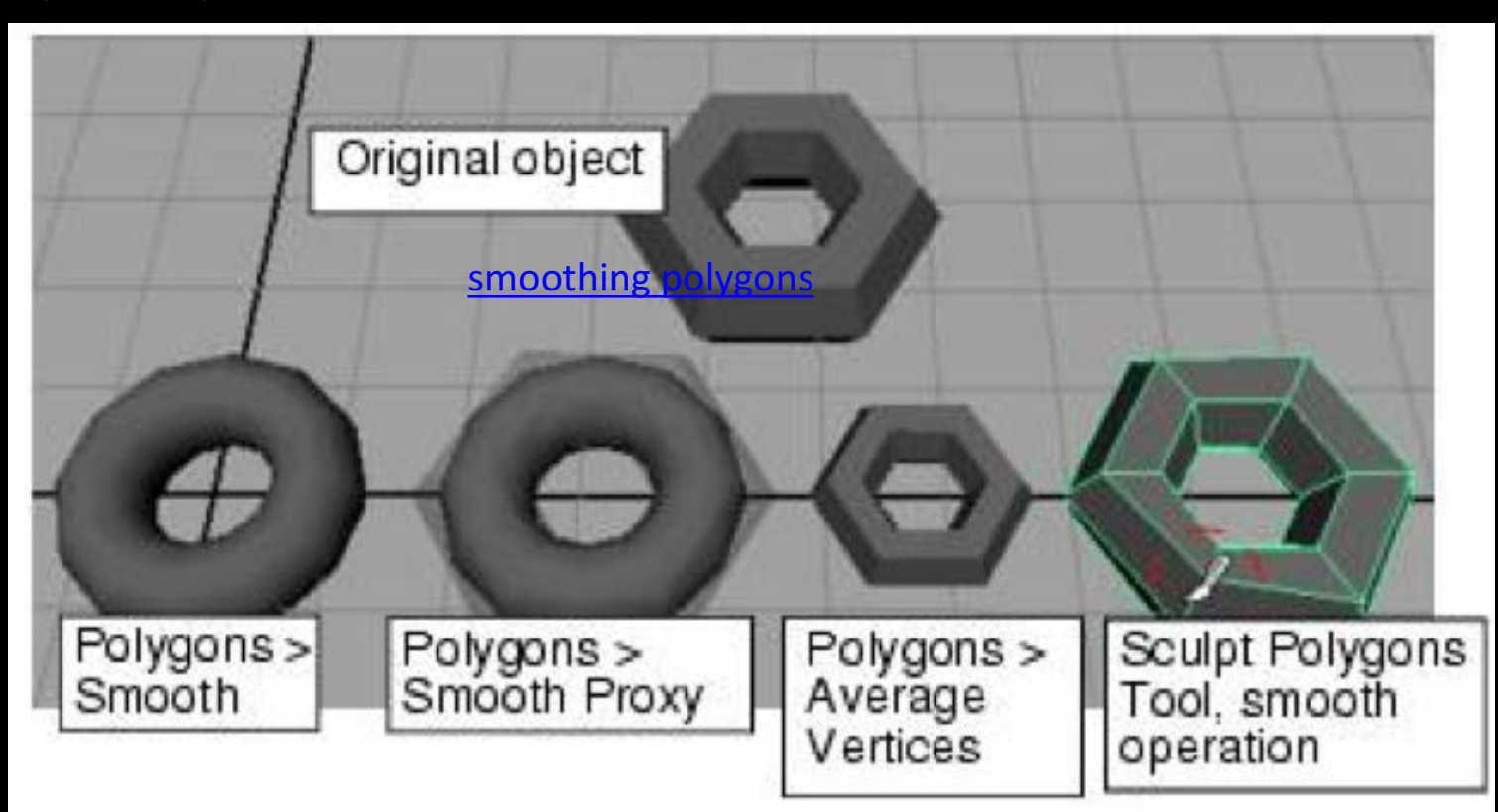

# **Creating polygons**

#### Editing in component mode

- Transform vertices, edges, and faces
- Extrude faces or edges (Edit Mesh / Extrude)
- Split faces using snap (Mesh Tools / Multi-Cut)
- Combine or separate meshes
- Merge vertices, edges, and faces
- Delete vertices, edges, and faces
- Append the deleted faces (Mesh Tools / Append to Polygon)

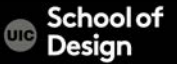

#### Real-time vs recorded

Real-time: rendering for interactive media, such as games and simulations, is calculated and displayed immediately. It uses the viewer's PC processor and graphics card to produce individual frames of animation as they are displayed.

Non real-time (offline rendering): animations for non-interactive media, such as feature films and video, are rendered much more slowly and presented as video files. Non-real time rendering enables the leveraging of limited processing power in order to obtain higher image quality.

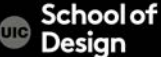

A screenshot image of Minecraft scene: Stonehenge in Wiltshire, recreated in Minecraft blocks by Ordnance Survey Innovation Lab.

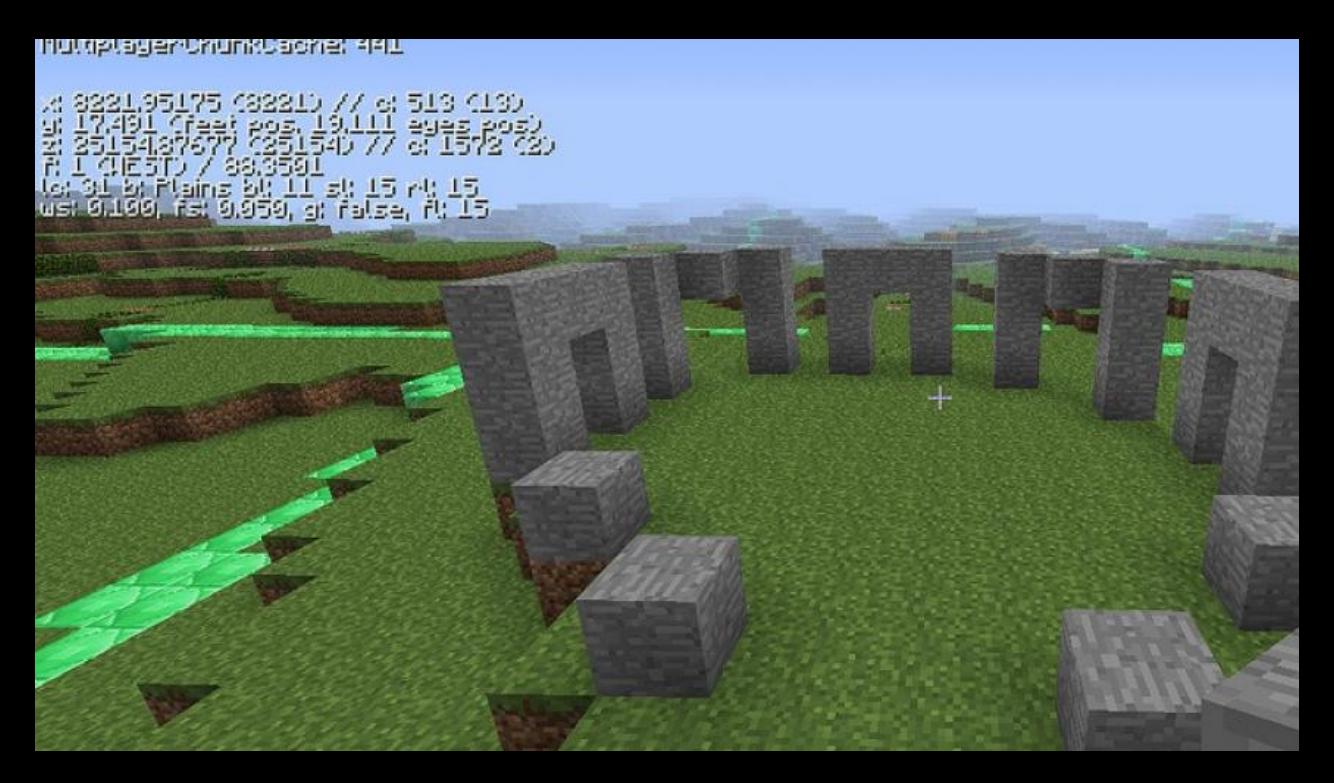

Schoolof Desian

#### 3D coordinate system

#### The 3D world in computer graphics applications is visualized using a Cartesian coordinate system.

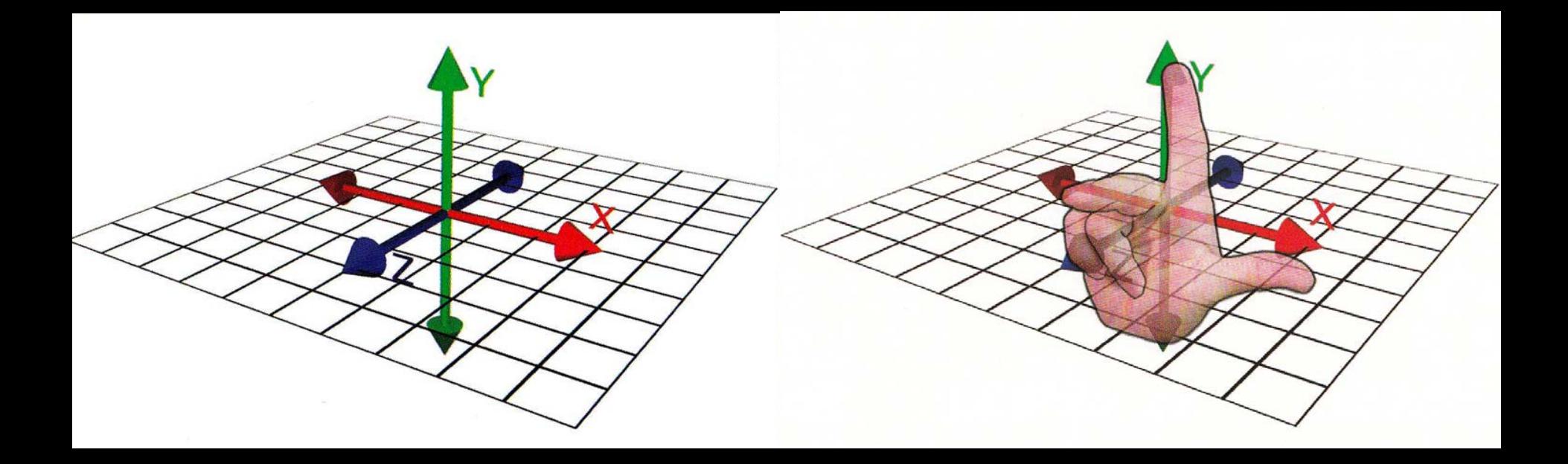

Navigating display windows

- View panel change (Space Bar or check the left area layout) : Single View vs. Four View
- Perspective View + Orthographic View
- Tumble, Track, Dolly Tool (Alt (option) + Mouse Button (left, middle, right button))

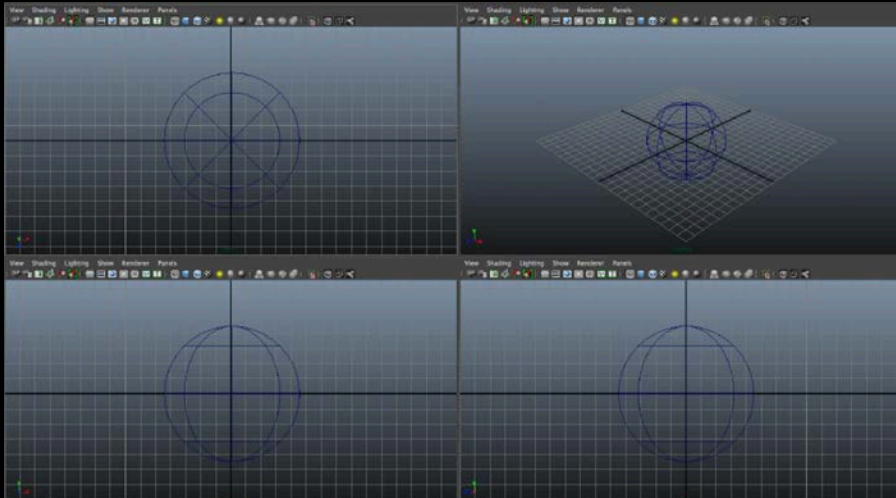

## **Hierarchy**

#### View panel

Check out objects in the scene. Each modeling object is consisted with transform and shape nodes. You can control their hierarchical relations in these windows:

Outliner window Hypergraph window

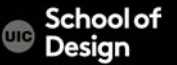

# **Hierarchy**

Group vs. parent

Toggle on [Outliner/Display/Shapes] to show shape node along with transform node.

It is important to understand the relations between a transform node and its manipulator's position as a pivot point, when you move,

rotate, and scale an object.

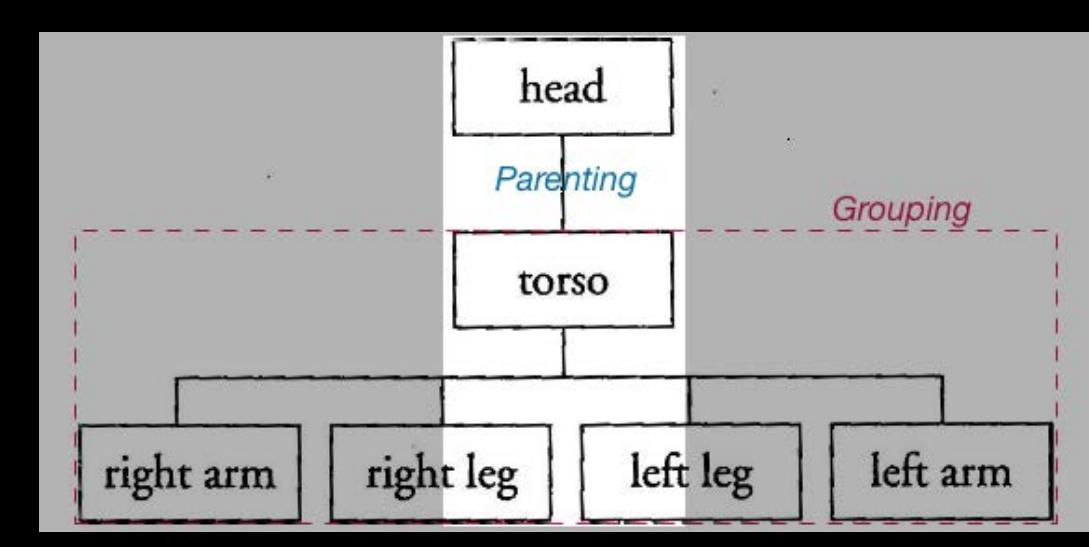

## **Hierarchy**

Move the pivot point

#### Changing the *pivot*, which is a center of manipulator *insert* key, or *fn + left* arrow key, or *d* key

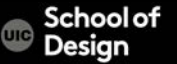

# **3D modeling examples**

3D printing of a generative design lamp Image courtesy of Nervous System.

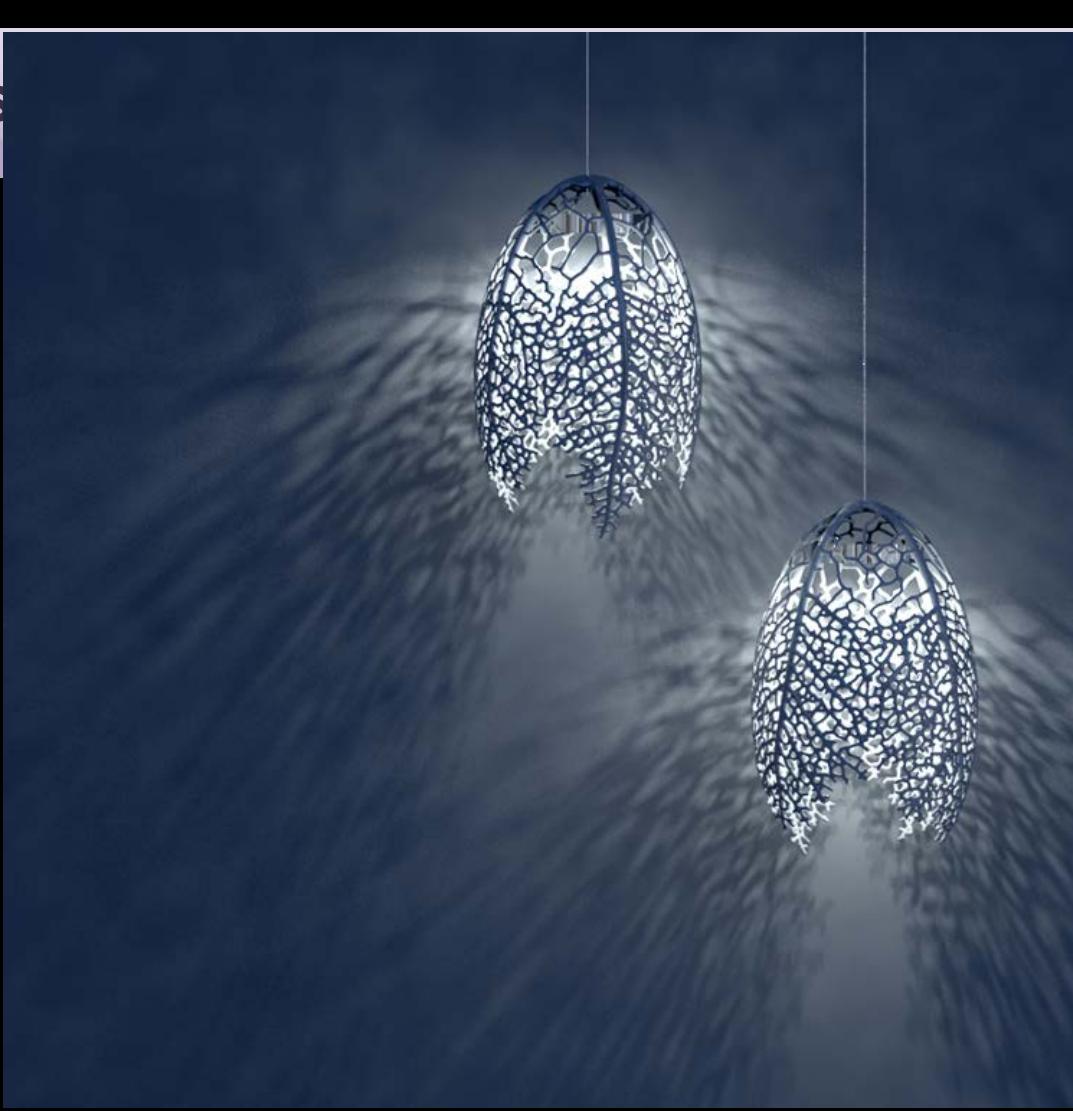

# **3D modeling examples**

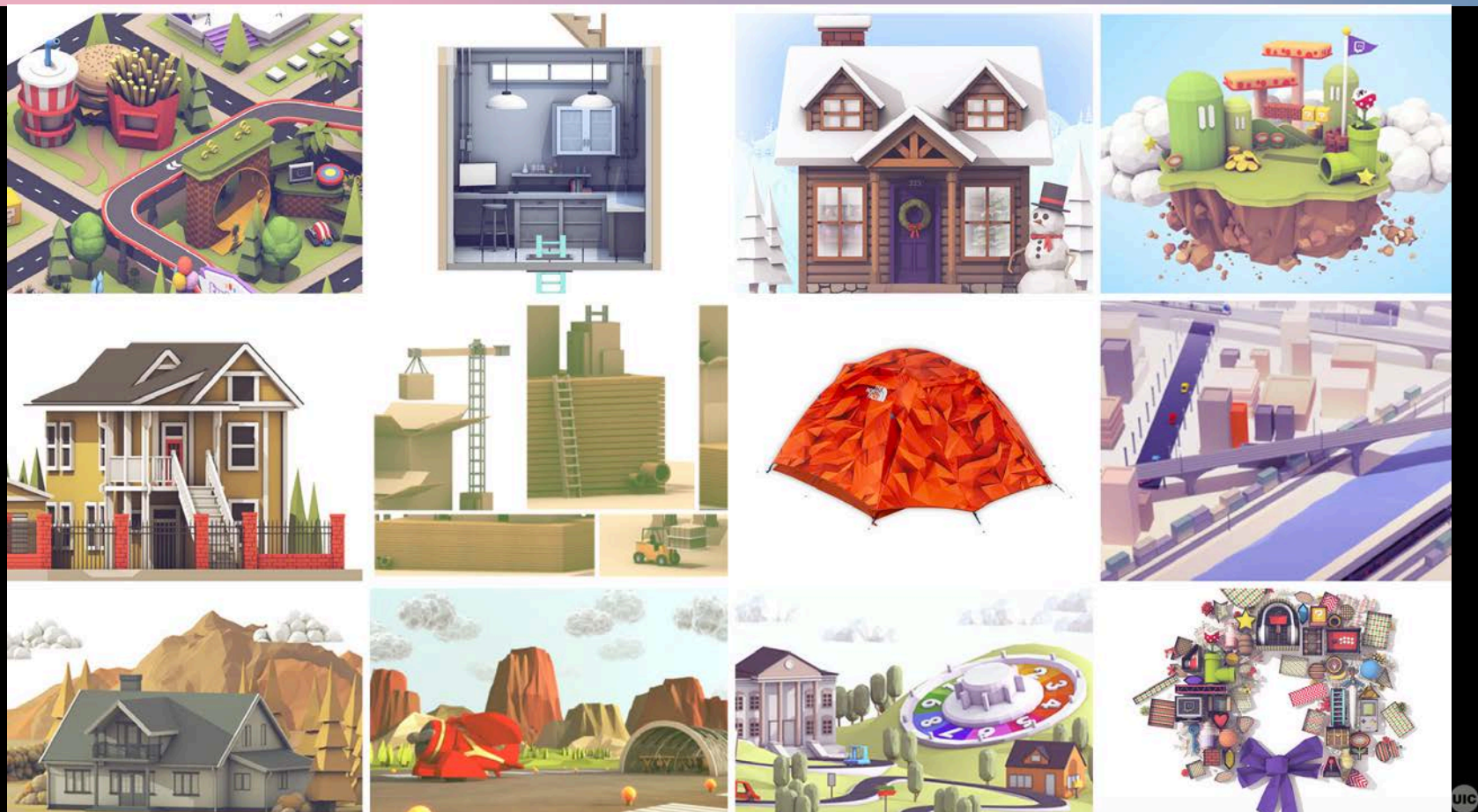

School of<br>Design

# **3D modeling examples**

Timothy J. Reynolds, Low poly art, AWWWARDS Paper City Vimeo

Computer Science

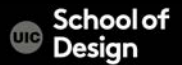

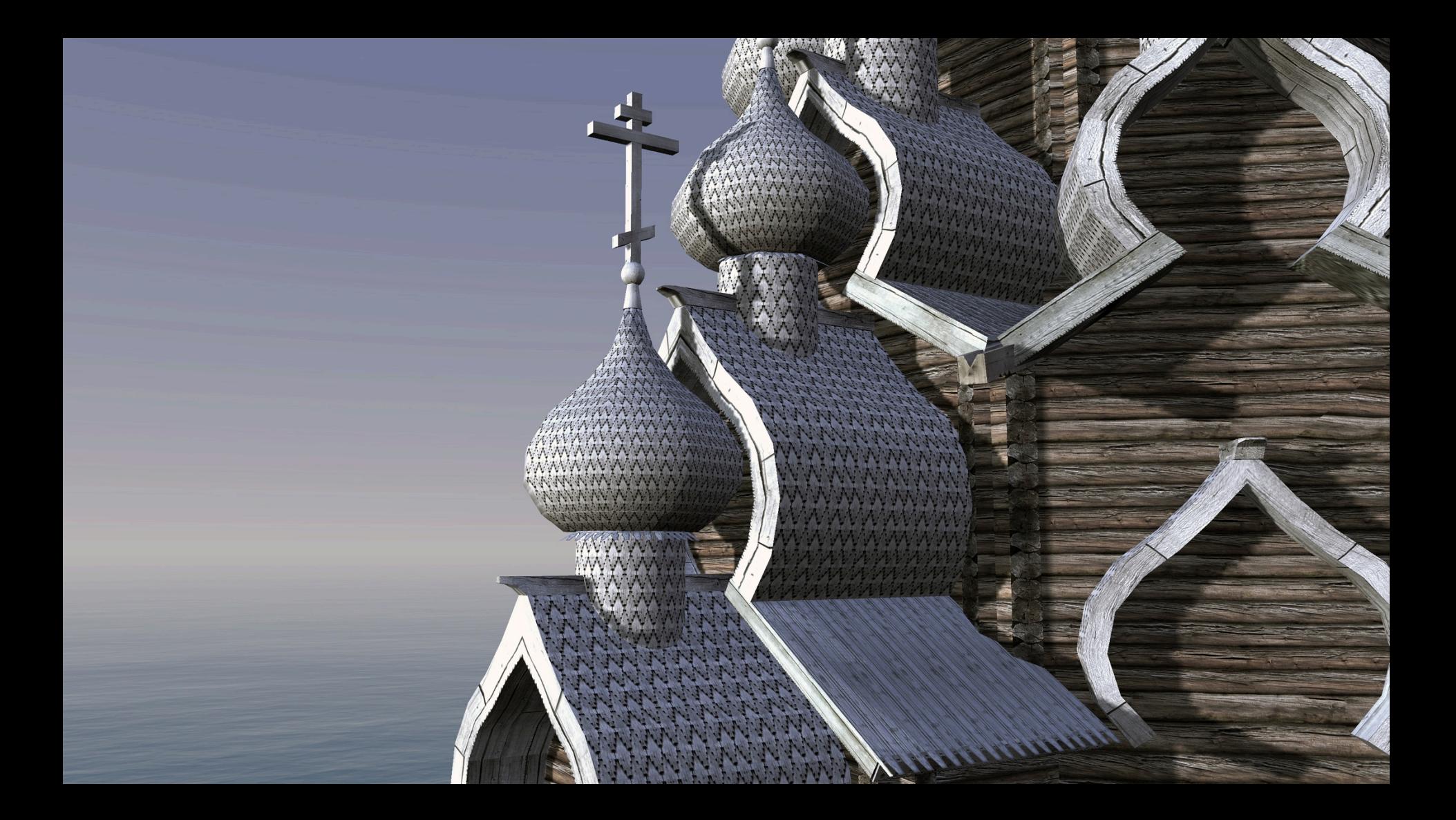

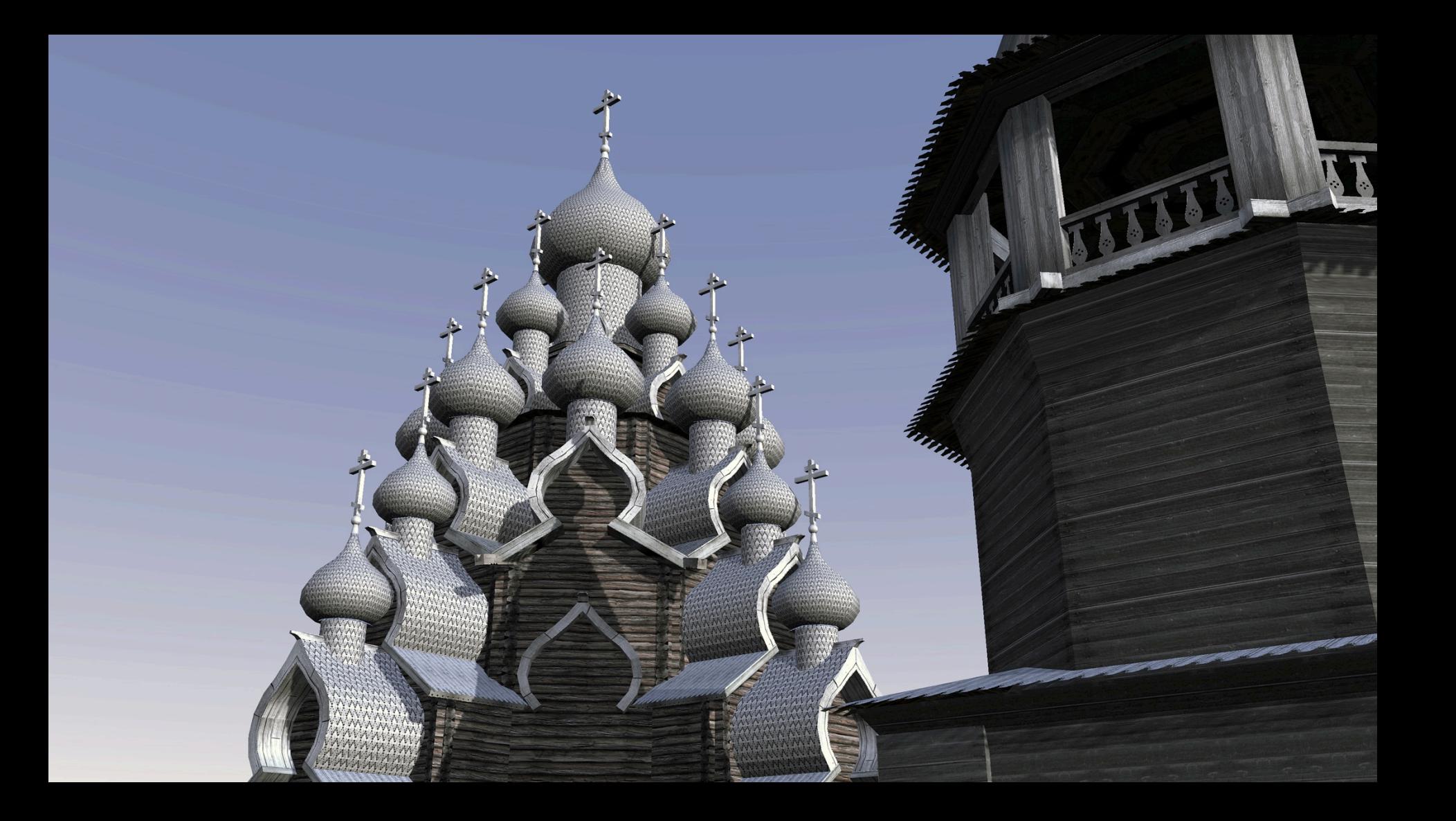

Computer Science of the Computer Section A high-resolution interactive 3D visualization developed in 3D modeling software displayed in real-time global-scale data visualization renderer

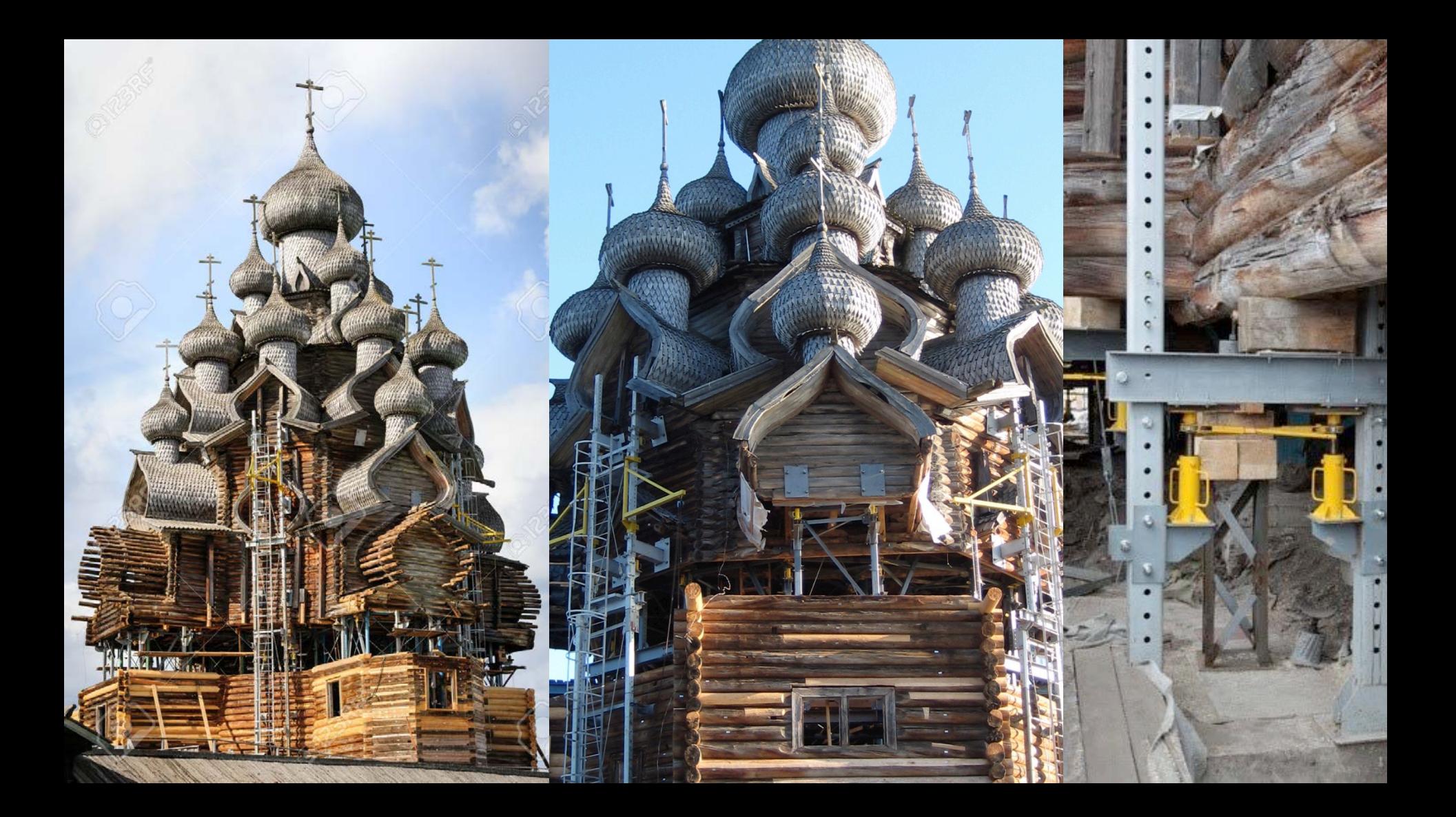